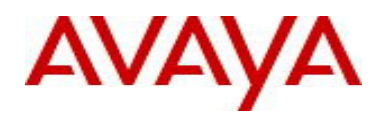

# Avaya Identity Engines Release Notes Software Release 9.0.3

# **1. Release Summary**

**Document Version: [ \phantom{000000000} 05.04<br>Document Date: [Date: March 2015]** Document Date: Purpose: Identity Engines (IDE) software service pack release to introduce Enhancements, and to address customer found software issues.

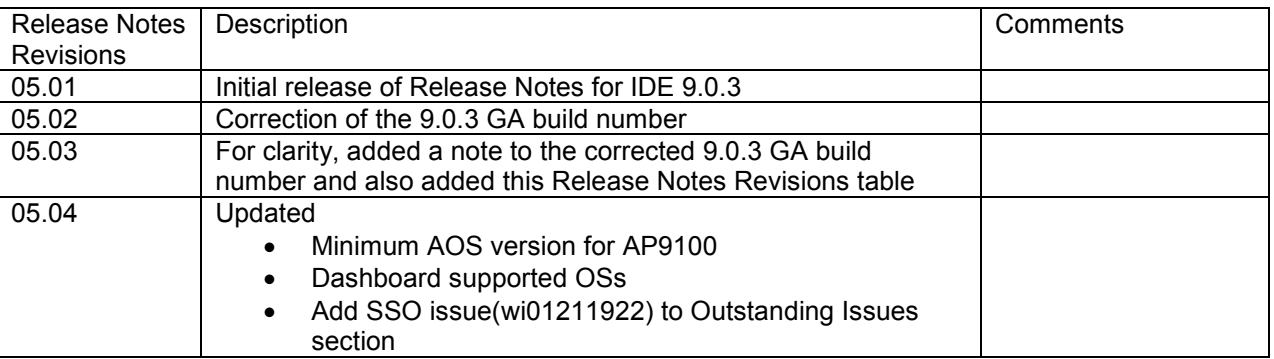

# **2. Important General Notes**

- Avaya provides the Identity Engines Ignition Server as a complete Virtual Appliance.
	- $\circ$  Do not install or uninstall any software components on this Virtual Appliance unless Avaya specifically provides the software and/or instructs you to do so.
	- $\circ$  Do not modify the configuration or the properties of any software components of the Ignition Server VM (including VMware Tools) unless Avaya documentation and/or personnel specifically instruct you to do so.
	- o Avaya does not support any deviation from these guidelines.
- Avaya does not support upgrading the VMware Tools in the Ignition Server VMware VM. If you have already updated the VMware tools or unsure, stop the process and follow the procedure given below:
	- o Take a backup of Ignition Server configuration from your existing VM.
	-
	- $\circ$  Deploy a fresh new Ignition Server using the OVA supplied by Avaya.<br>  $\circ$  Install the necessary licenses. You may need to obtain new licenses in Install the necessary licenses. You may need to obtain new licenses in case you have created a new instance of the Ignition Server(s).
	- o Restore the configuration.
- **Avaya WLAN 9100 users MUST read and follow the instructions provided in this Releases Notes to ensure proper upgrade to Identity Engines Release 9.0.3**

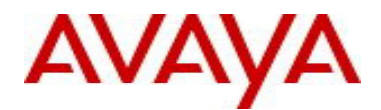

## **3. Important Notes about this Release**

- This Identity Engines Service Pack 9.0.3 is an update only for the following Identity Engines components:
	- o Ignition Server
	- o Ignition Dashboard
- Upgrade from release 8.0.x to 9.0.x is not available as the hardware system requirements for release 9.0.x have changed compared to previous release(s).Customers who are on release 8.0.x should take a configuration back from 8.0.x, install the 9.0.3 OVA and then restore the 8.0.x configuration into 9.0.3 instance. Follow the upgrade procedure in "*Chapter 9. Upgrade Procedure"* of this document.
- If you are running release 9.0.1 or 9.0.2 and would like to migrate to 9.0.3, you have two options:
	- o Take a configuration backup from 9.0.1 or 9.0.2, deploy a new 9.0.3 VM and perform a configuration restore on the 9.0.3 VM. New licenses will be required. Follow the upgrade procedure in "*Chapter 9. Upgrade Procedure"* of this document.
	- $\circ$  Perform an upgrade directly from 9.0.1 or 9.0.2 to 9.0.3 using the pkg (Package) file. Follow the upgrade procedure in "*Chapter 9. Upgrade Procedure"* this document.
- Please be reminded that whenever you deploy fresh new OVA, you will have to obtain new licenses.

# **4. Platforms Supported**

The following VMware ESXi platforms are supported with Identity Engines release 9.0.3: VMware vSphere version 5.0 VMware vSphere version 5.1 VMware vSphere version 5.5

Please be aware that a VMware ESXi platform upgrade may be necessary as previous release 8.0.x also supported VMware ESXi 4.0, 4.1 and 5.0. VMware ESXi 4.x is no longer supported in Identity Engines release 9.0 and above.

## **IMPORTANT NOTE:**

**Note that VMware vMotion, VMware Player and VMware Workstation are not supported and cannot be used in conjunction with the Ignition Server**.

## **5. Installation**

File Names for Identity Engines release 9.0.3

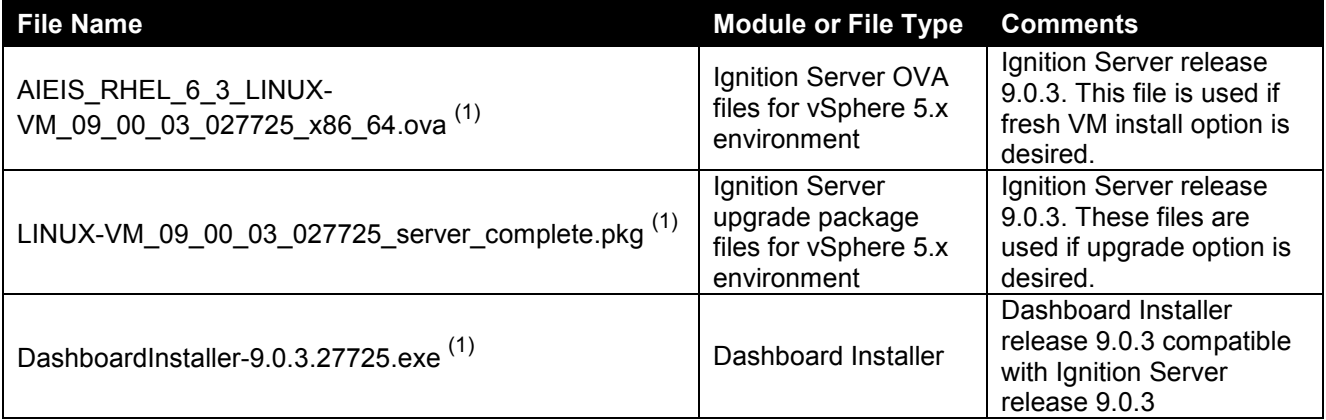

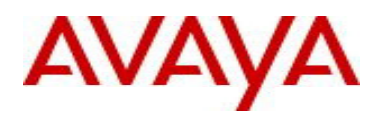

 $(1)$  Revision 05.01 of this IDE 9.0.3 Release Notes indicated an incorrect build number of the GA software

**Identity Engines software file names of Release 8.x and 9.x that are compatible for deployment in conjunction with Identity Engines Release 9.0.3** 

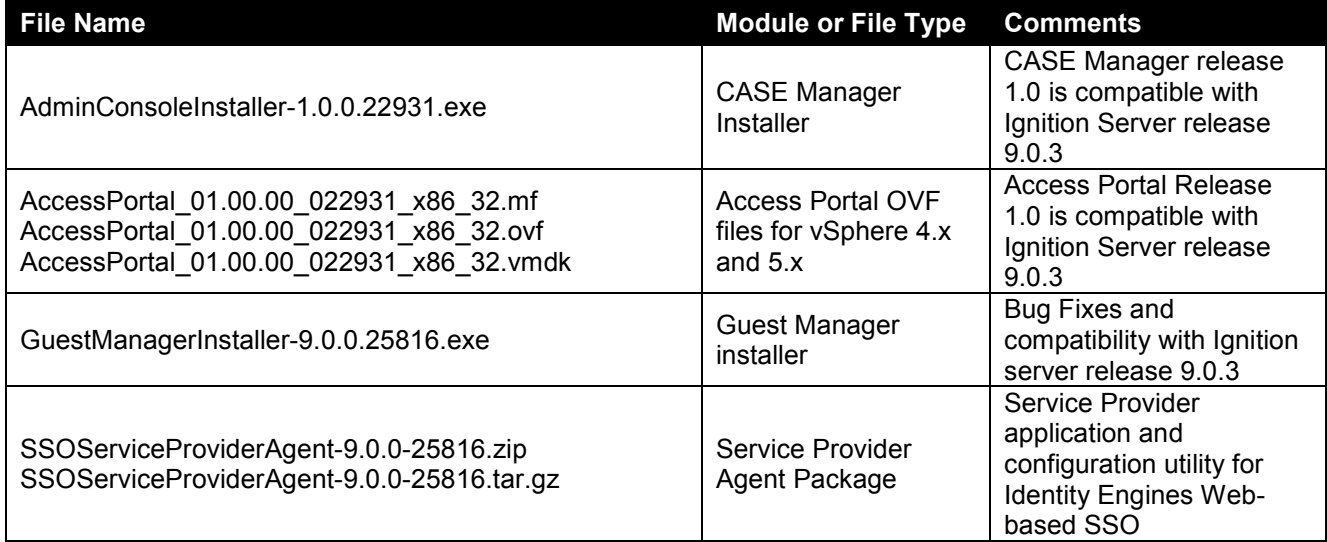

# **6. Compatibility**

Identity Engines Ignition Server release 9.0.3 software can only be managed with Avaya Ignition Dashboard release 9.0.3.

See "*Chapter 5. Installation"* for other Identity Engines software components compatibility matrix

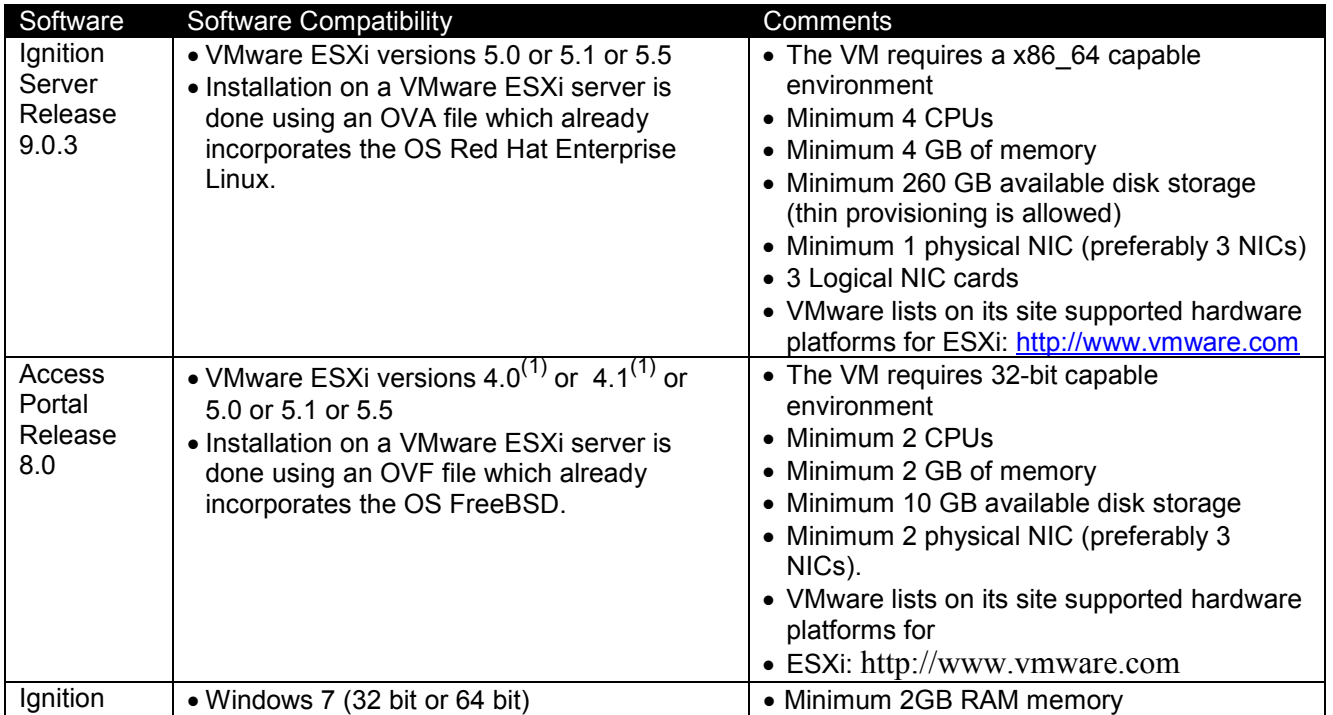

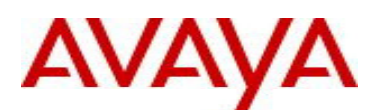

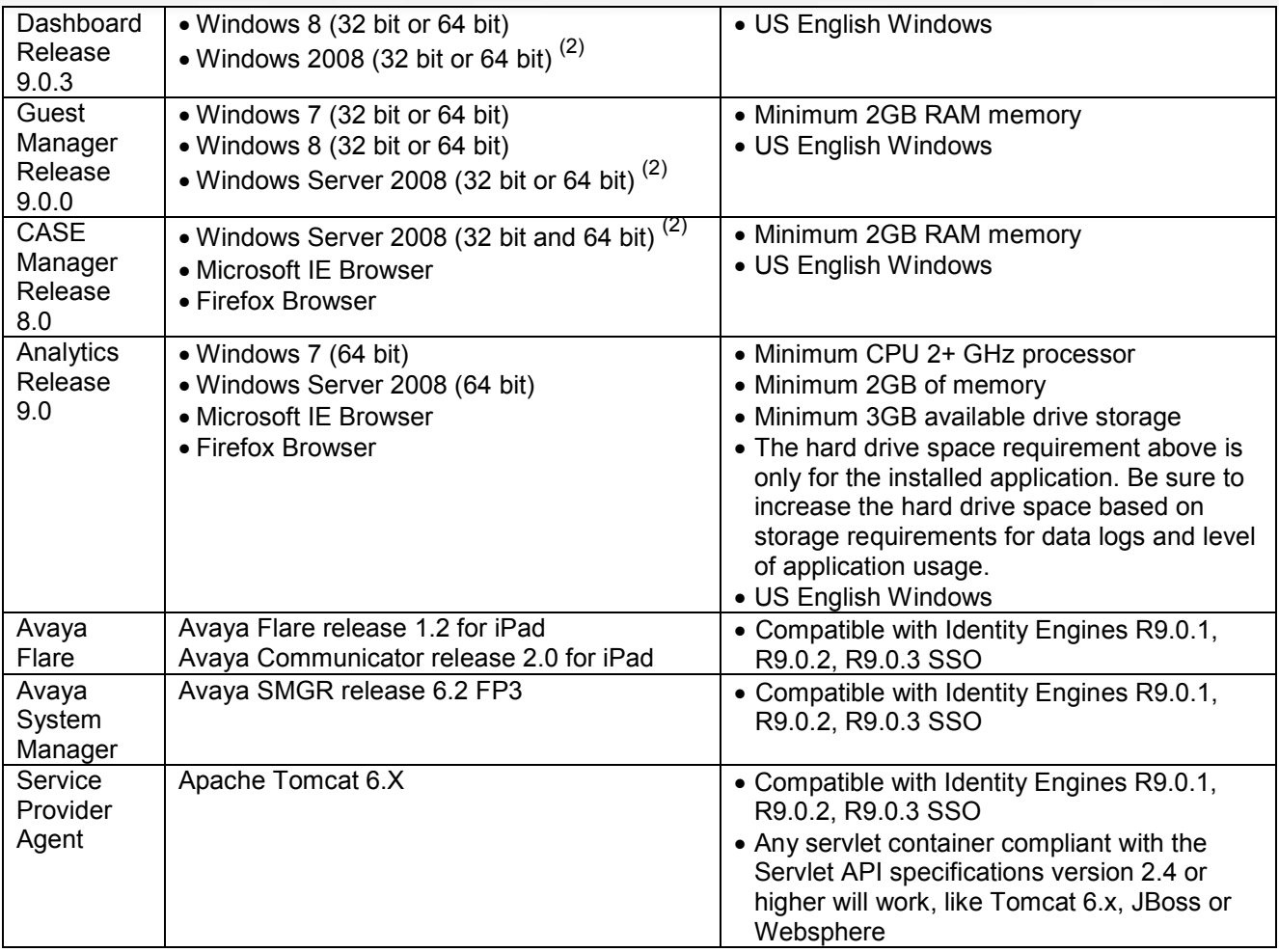

#### **Notes for Identity Engines OVA/OVF VMware ESXi versions**

 $(1)$  Release 9.0.2 was the last release to support Access Portal on ESX 4.x versions

#### **Notes for Dashboard/CASE Manager/Guest Manager Windows versions**

 $\overline{^{(2)}}$  Release 9.0.2 was the last release to support Dashboard/CASE Manager/Guest Manager on Windows 2008 32-bit

# **7. Version of Previous Releases**

Identity Engines Software release 9.0.2, Release Date – October, 2014 File name "NN47280-400\_04\_02\_IDEngines\_9\_0\_2\_Release\_Notes.pdf"

Identity Engines Software release 9.0.1, Release Date – June, 2014 File name "NN47280-400\_03\_03\_IDEngines\_9\_0\_1\_Release\_Notes.pdf"

# **8. Changes in this Release**

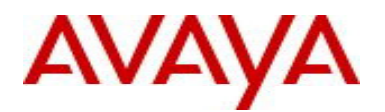

## **8.1. New features in this Release**

- Intelligent RADIUS Proxy
	- o Ignition Server 9.0.3 introduces Intelligent RADIUS Proxy. Intelligent RADIUS Proxy enhances the Identity Engines RADIUS Proxy feature to allow forwarding RADIUS authentication requests to a remote RADIUS server and manipulate the response by adding, deleting, or modifying the RADIUS attributes returned by the Remote RADIUS server before delivering them to the Authenticator that originated the RADIUS authentication request.
	- $\circ$  A key use case of the Identity Engines Intelligent RADIUS Proxy is EDUROAM (Education Roaming). The EDUROAM is a secure, world-wide roaming access service which allows students and staffs from participating institutions to obtain network access in the campus when they visit other participating institutions. The core idea is that the authentication server at the new campus would simply proxy the authentication requests to the other authentication server where user account is originally provisioned. Identity Engines Ignition Server Intelligent RADIUS Proxy feature is enhanced to act as a RADIUS proxy server and forwards the authentication requests to remote RADIUS server to support EDUROAM while providing the administrator full control of network access.
	- $\circ$  Another key use case of the Identity Engines Intelligent RADIUS Proxy is to allow overlaying the Ignition Server over any network infrastructure and allow forwarding authentication requests to NAC system that may already exist and customer may choose not to replace it or may choose to gradually over time migrate from their existing NAC to Identity Engines.
- Avaya WLAN 9100 Licensing Support

Ignition Server release 9.0.3 introduces and updated licensing logic:<br>
o Ignition Server Base LITE - 5 Standard Authenticators

- o Ignition Server Base LITE 5 Standard Authenticators + 75 x AP 9100<br>
 Ignition Server Base SMALL 20 Standard Authenticators + 300 x AP 910
- $\circ$  Ignition Server Base SMALL 20 Standard Authenticators + 300 x AP 9100
- o Ignition Server Base LARGE Unrestricted Authenticators

To make use of the enhanced licensing support for WLAN9 100, release 9.0.3 introduces a new Vendor called 'Avaya-WLAN' with Vendor Id 45. While configuring a WLAN 9100 AP as an authenticator on the Ignition Server, you must choose the following configuration settings:

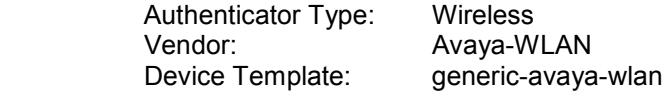

- Note: If you've previously added WLAN 9100 APs as authenticators on the Ignition Server, after upgrading to release 9.0.3 make sure to update the authenticator settings to use the above settings so that the WLAN 9100 authenticators can be counted against the enhanced WLAN 9100 licensing model. Please see "*Chapter 9. Upgrade Procedure"* for more detail.
- Minimum software release for the WLAN 9100 AOS is 7.2.5

## **8.2. Problems Resolved in this Release**

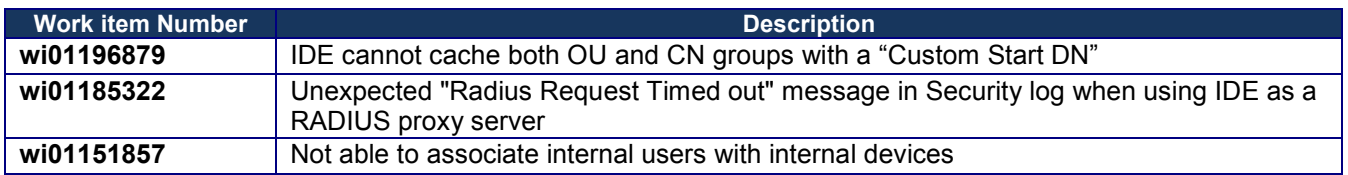

## **8.3. Outstanding Issues**

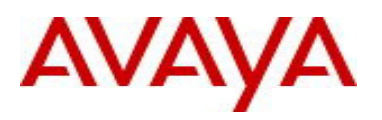

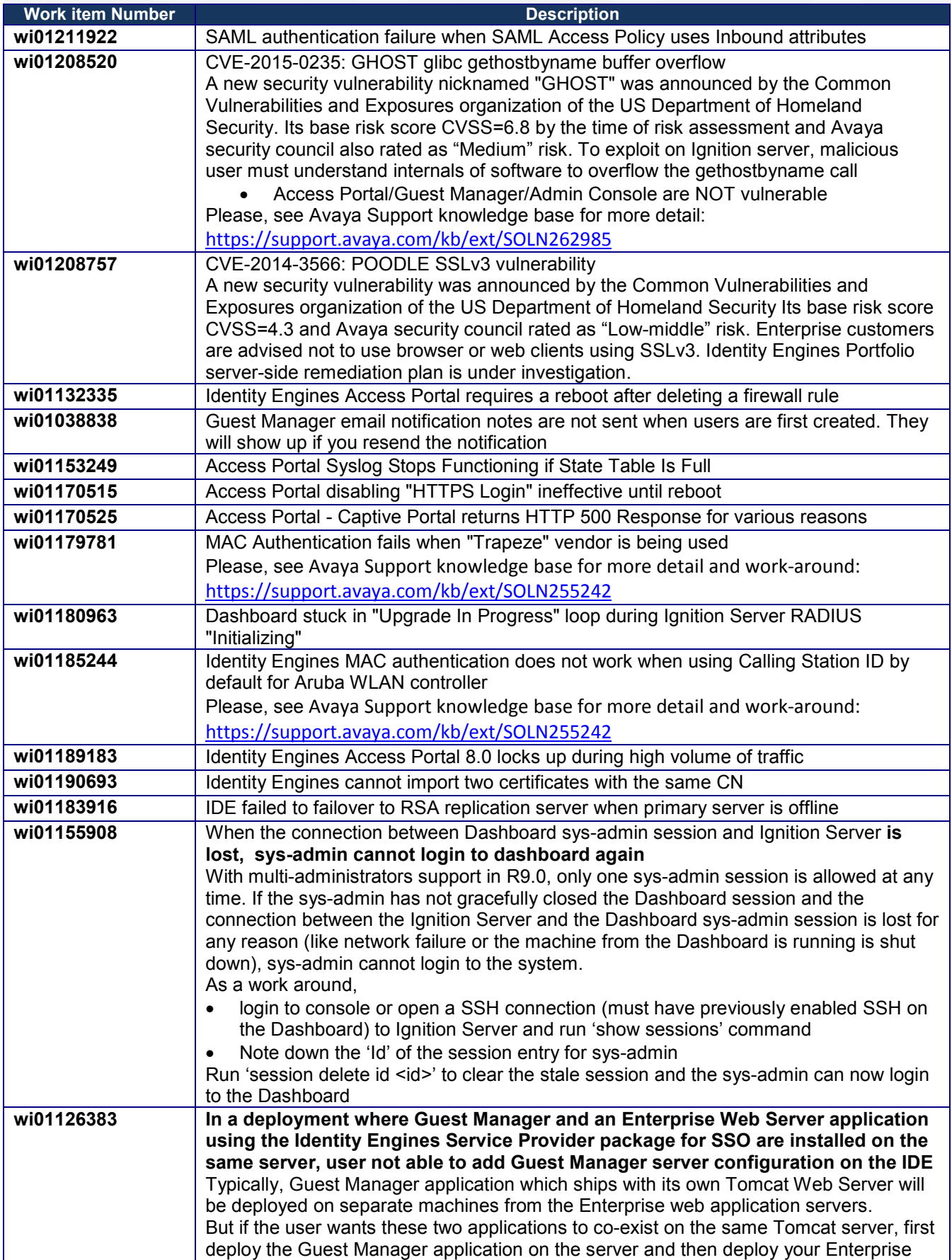

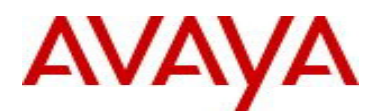

web application and the Identity Engines Service Provider package for SSO next. After installing these applications, first configure the Guest Manager server details first on the IDE and then add the Service Provider details for SSO.

## **8.4. Known Limitations**

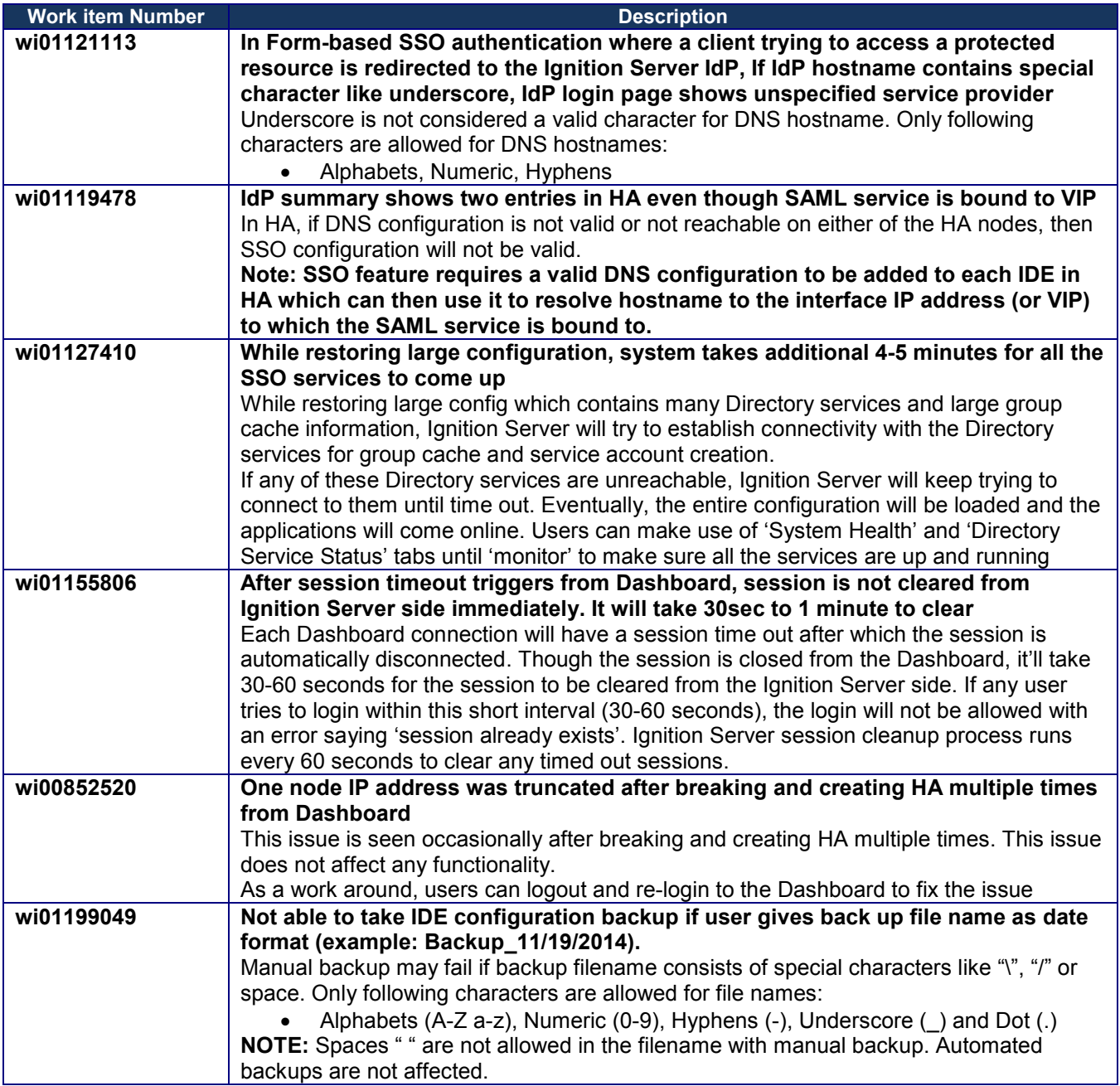

# AVAYA

# **9. Upgrade Procedure**

## **9.1. Pre-upgrade Checklist**

## *Ignition Server Checklist*

- Note that by design, users cannot upgrade an existing 8.0.x or earlier VM to 9.0.3 VM using software upgrade procedure.
- Existing 8.0.x, 9.0.0, 9.0.1 and 9.0.2 configurations can be migrated to 9.0.3 using the backup & restore functionality. Restore of configuration data on 9.0.3 release can only be performed from the following versions:
	- o Backup of 8.0.x or 9.0.x configuration data
	- $\circ$  If you're running version older than 8.0.x and would like to upgrade to release 9.0.3, first perform an incremental upgrade to 8.0.x release and then use backup & restore functionality to migrate your existing configuration to 9.0.3 VM
	- $\circ$  Temporary licenses for IDE R8.0 and IDE R9.0 for this process of incremental migration of your configuration to IDE release 9.0.3 are available on www.avaya.com/identitytrial
- Release 9.0.3 introduces a new Vendor and device-template that must be used to configure the WLAN 9100 APs as authenticators on the Ignition Server. The new entries are created with the following names:
	- o Vendor Name: Avaya-WLAN
		- Vendor Id: 45
		- Device Templates: generic-avaya-wlan
	- Always take a backup of your Ignition Server configuration.
- Always take a snapshot of the Virtual Machine on the ESXi Server as a backup in case of upgrade failure.
- If the new Vendor and Device Template with the exact same names as above were already previously manually added on your current running Ignition Server, it is **required** to rename the existing entries to a different name prior to upgrade. This is a **mandatory** procedure otherwise new licensing model for WLAN 9100 will not function properly after upgrade.
- Release 9.0.3 cannot downgraded to a previous version. If the Ignition server is accidentally upgraded to 9.0.3 without renaming procedure as stated above, please use VM backup snapshot to restore back to original state.
- If it is migration procedure from existing 8.0.x/9.0.x configuration into a 9.0.3, the backup configuration **shall not** have the same Vendor and Device Template names as stated above. You **must** rename existing Vendor Name and Device Template prior to configuration backup and then restore on the 9.0.3.

## *Dashboard Checklist*

• Identity Engines 9.0.3 also includes a new Dashboard installer that must be installed. Ignition Server release 9.0.3 cannot be managed from any previous versions of Dashboard

Dashboard keeps the cached keystore of these certificates at following locations:

#### Win XP

#### **C:\Documents and Settings\<user id>\Application Data\Avaya\security**

#### Win 7

**C:\Users\<user id>\AppData\Roaming\Avaya\security** 

Win 8

**C:\Users\<user id>\AppData\Roaming\Avaya\security** 

#### **Delete these directories from your system before launching the new Dashboard**

#### **Note that the above keystore folders may be hidden folders**

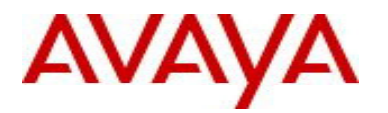

• With Identity Engines release 9.0.3, no new update/upgrade software packages available for Guest Manager, Access Portal, CASE Manager and Analytics applications. Existing 8.x release software continues to be compatible with 9.0.3 release for these applications. See section *6. Compatibility* for details

## **9.2. Software Upgrade Procedure**

- If you have Ignition Server 8.0.x then you must install 9.0.3 as a new VM:
	- o Take a configuration backup from 8.0.x
	- o Deploy a new 9.0.3 VM
	- o Perform a configuration restore on the 9.0.3 VM
	- o New licenses will be required
	- o Perform a new backup of the 9.0.3 configuration
- If you have Ignition Server 9.0.1 or 9.0.2 and would like to install 9.0.3 as a new VM:
	- o Take a configuration backup from 9.0.1 or 9.0.2
	- o Deploy a new 9.0.3 VM
	- o Perform a configuration restore on the 9.0.3 VM
	- o New permanent licenses will be required.
		- You may use temporary licenses from www.avaya.com/identitytrial
	- $\circ$  Perform a new backup of the 9.0.3 configuration
- If you have Ignition Server 9.0.1 or 9.0.2 and would like to perform a 9.0.3 using software upgrade process:
	- o Take a configuration backup from 9.0.1 or 9.0.2
	- o In case of Ignition Server Standalone
		- **Power down Ignition Server**
		- **Take a VMware Snapshot of the VM**
		- **Power up Ignition Server**
	- o In case of Ignition Server HA
		- **Power down Ignition Server #1**
		- **Take a VMware Snapshot of VM#1**
		- **Power up Ignition Server #1**
		- Power down Ignition Server #2
		- Take a VMware Snapshot of VM #2
		- Power up Ignition Server #2
	- $\circ$  Perform an upgrade directly from 9.0.1 or 9.0.2 to 9.0.3 using the pkg (Package) file.
	- o Perform a new backup of the 9.0.3 configuration

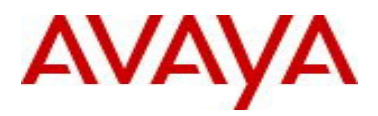

# **10. Documentation**

For latest documentation and for details on other known issues, please download the product documentation available from the Avaya Technical Support web site at: https://support.avaya.com/css/Products/P0622.

© 2015 Avaya Inc. All Rights Reserved.

#### **Notice**

While reasonable efforts have been made to ensure that the information in this document is complete and accurate at the time of printing, Avaya assumes no liability for any errors. Avaya reserves the right to make changes and corrections to the information in this document without the obligation to notify any person or organization of such changes.

#### **Documentation disclaimer**

Avaya shall not be responsible for any modifications, additions, or deletions to the original published version of this documentation unless such modifications, additions, or deletions were performed by Avaya. End User agree to indemnify and hold harmless Avaya, Avaya's agents, servants and employees against all claims, lawsuits, demands and judgments arising out of, or in connection with, subsequent modifications, additions or deletions to this documentation, to the extent made by End User.

#### **Link disclaimer**

Avaya is not responsible for the contents or reliability of any linked Web sites referenced within this site or documentation(s) provided by Avaya. Avaya is not responsible for the accuracy of any information, statement or content provided on these sites and does not necessarily endorse the products, services, or information described or offered within them. Avaya does not guarantee that these links will work all the time and has no control over the availability of the linked pages.

#### **Warranty**

Avaya provides a limited warranty on this product. Refer to your sales agreement to establish the terms of the limited warranty. In addition, Avaya's standard warranty language, as well as information regarding support for this product, while under warranty, is available to Avaya customers and other parties through the Avaya Support Web site: http://www.avaya.com/support

Please note that if you acquired the product from an authorized reseller, the warranty is provided to you by said reseller and not by Avaya.

#### **Licenses**

THE SOFTWARE LICENSE TERMS AVAILABLE ON THE AVAYA WEBSITE, HTTP://SUPPORT.AVAYA.COM/LICENSEINFO/ ARE APPLICABLE TO ANYONE WHO DOWNLOADS, USES AND/OR INSTALLS AVAYA SOFTWARE, PURCHASED FROM AVAYA INC., ANY AVAYA AFFILIATE, OR AN AUTHORIZED AVAYA RESELLER (AS APPLICABLE) UNDER A COMMERCIAL AGREEMENT WITH AVAYA OR AN AUTHORIZED AVAYA RESELLER. UNLESS OTHERWISE AGREED TO BY AVAYA IN WRITING, AVAYA DOES NOT EXTEND THIS LICENSE IF THE SOFTWARE WAS OBTAINED FROM ANYONE OTHER THAN AVAYA, AN AVAYA AFFILIATE OR AN AVAYA AUTHORIZED RESELLER, AND AVAYA RESERVES THE RIGHT TO TAKE LEGAL ACTION AGAINST YOU AND ANYONE ELSE USING OR SELLING THE SOFTWARE WITHOUT A LICENSE. BY INSTALLING, DOWNLOADING OR USING THE SOFTWARE, OR AUTHORIZING OTHERS TO DO SO, YOU, ON BEHALF OF YOURSELF AND THE ENTITY FOR WHOM YOU ARE INSTALLING, DOWNLOADING OR USING THE SOFTWARE (HEREINAFTER REFERRED TO INTERCHANGEABLY AS "YOU" AND "END USER"), AGREE TO THESE TERMS AND CONDITIONS AND CREATE A BINDING CONTRACT BETWEEN YOU AND AVAYA INC. OR THE APPLICABLE AVAYA AFFILIATE ("AVAYA").

#### **Copyright**

Except where expressly stated otherwise, no use should be made of the Documentation(s) and Product(s) provided by Avaya. All content in this documentation(s) and the product(s) provided by Avaya including the selection, arrangement and design of the content is owned either by Avaya or its licensors and is protected by copyright and other intellectual property laws including the sui generis rights relating to the protection of databases. You may not modify, copy, reproduce, republish, upload, post, transmit or distribute in any way any content, in whole or in part, including any code and software. Unauthorized reproduction, transmission, dissemination, storage, and or use without the express written consent of Avaya can be a criminal, as well as a civil offense under the applicable law.

#### **Third Party Components**

Certain software programs or portions thereof included in the Product may contain software distributed under third party agreements ("Third Party Components"), which may contain terms that expand or limit rights to use certain portions of the Product ("Third Party Terms"). Information regarding

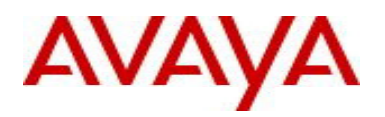

distributed Linux OS source code (for those Products that have distributed the Linux OS source code), and identifying the copyright holders of the Third Party Components and the Third Party Terms that apply to them is available on the Avaya Support Web site: http://support.avaya.com/Copyright

#### **Trademarks**

The trademarks, logos and service marks ("Marks") displayed in this site, the documentation(s) and product(s) provided by Avaya are the registered or unregistered Marks of Avaya, its affiliates, or other third parties. Users are not permitted to use such Marks without prior written consent from Avaya or such third party which may own the Mark. Nothing contained in this site, the documentation(s) and product(s) should be construed as granting, by implication, estoppel, or otherwise, any license or right in and to the Marks without the express written permission of Avaya or the applicable third party.

Avaya is a registered trademark of Avaya Inc.

All other trademarks are the property of their respective owners.

#### **Downloading documents**

For the most current versions of documentation, see the Avaya Support Web site: http://www.avaya.com/support

#### **Contact Avaya Support**

Avaya provides a telephone number for you to use to report problems or to ask questions about your product. The support telephone number is 1-800-242- 2121 in the United States. For additional support telephone numbers, see the Avaya Web site: http://www.avaya.com/